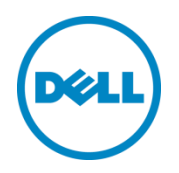

# 适用于 Oracle Enterprise Manager 12c 的 OpenManage Plug-in 版本 2.0

用户指南

2014年6月

<span id="page-1-0"></span>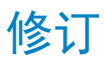

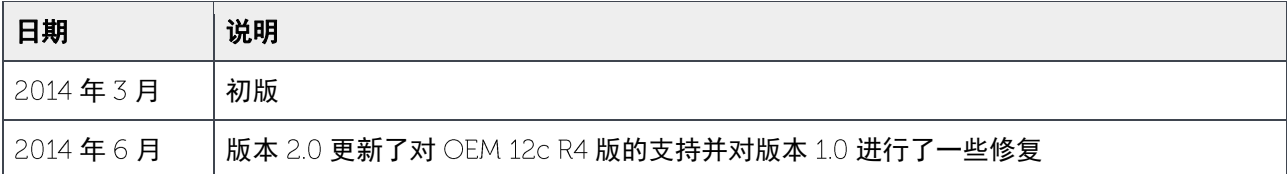

© 2014 Dell Inc. 保留所有权利。未经 Dell Inc. 书面许可, 严禁以任何方式复印这些材料。

#### 本文中使用的商标:

Dell™、Dell 徽标、Dell Boomi™、Dell Precision™、OptiPlex™、Latitude™、PowerEdge™、PowerVault™、 PowerConnect™、OpenManage™、EqualLogic™、Compellent™、KACE™、FlexAddress™、Force10™ 和 Vostro™ 是 Dell Inc. 的商标。本说明文件中还可能使用了其他 Dell 商标。 Cisco Nexus®、 Cisco MDS®、 Cisco NX-0S® 和其他 Cisco Catalyst® 是 Cisco System Inc. 的注册商标。 EMC VNX® 和 EMC Unisphere® 是 EMC Corporation 的注册商标。 Intel®、 Pentium®、Xeon®、Core® 和 Celeron® 是 Intel Corporation 在美国 和其他国家或地区的注册商标。AMD® 是注册商标, AMD Opteron™、AMD Phenom™ 和 AMD Sempron™ 是 Advanced Micro Devices, Inc. 的商标。Microsoft®、 Windows®、Windows Server®、Internet Explorer®、MS-DOS®、Windows Vista® 和 Active Directory® 是 Microsoft Corporation 在美国和/或其他国家/地区的商标或注册商标。 Red Hat® 和 Red Hat® Enterprise Linux® 是 Red Hat, Inc. 在美 国和/或其他国家/地区的注册商标。 Novell® 和 SUSE® 是 Novell Inc. 在美国和其他国家/地区的注册商标。 Oracle® 是 Oracle Corporation 和/或其子公司的注册商标。 Citrix®、Xen®、XenServer® 和 XenMotion® 是 Citrix Systems, Inc. 在美国 和/或其他国家或地区的注册商标或商标。VMware®、Virtual SMP®、vMotion®、vCenter® 和 vSphere® 是 VMWare, Inc. 在 美国或其他国家或地区的商标或注册商标。IBM® 是 International Business Machines Corporation 的注册商标。 Broadcom® 和 NetXtreme® 是 Broadcom Corporation 的注册商标。Ologic 是 OLogic Corporation 的注册商标。本说明 文件中可能使用的其他商标和商品名称是指拥有该商标和/或名称的实体或者其产品,并且是其各自所有者的财产。 Dell 对 任何其他公司的商标和名称不拥有所有权益。

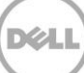

## 目录

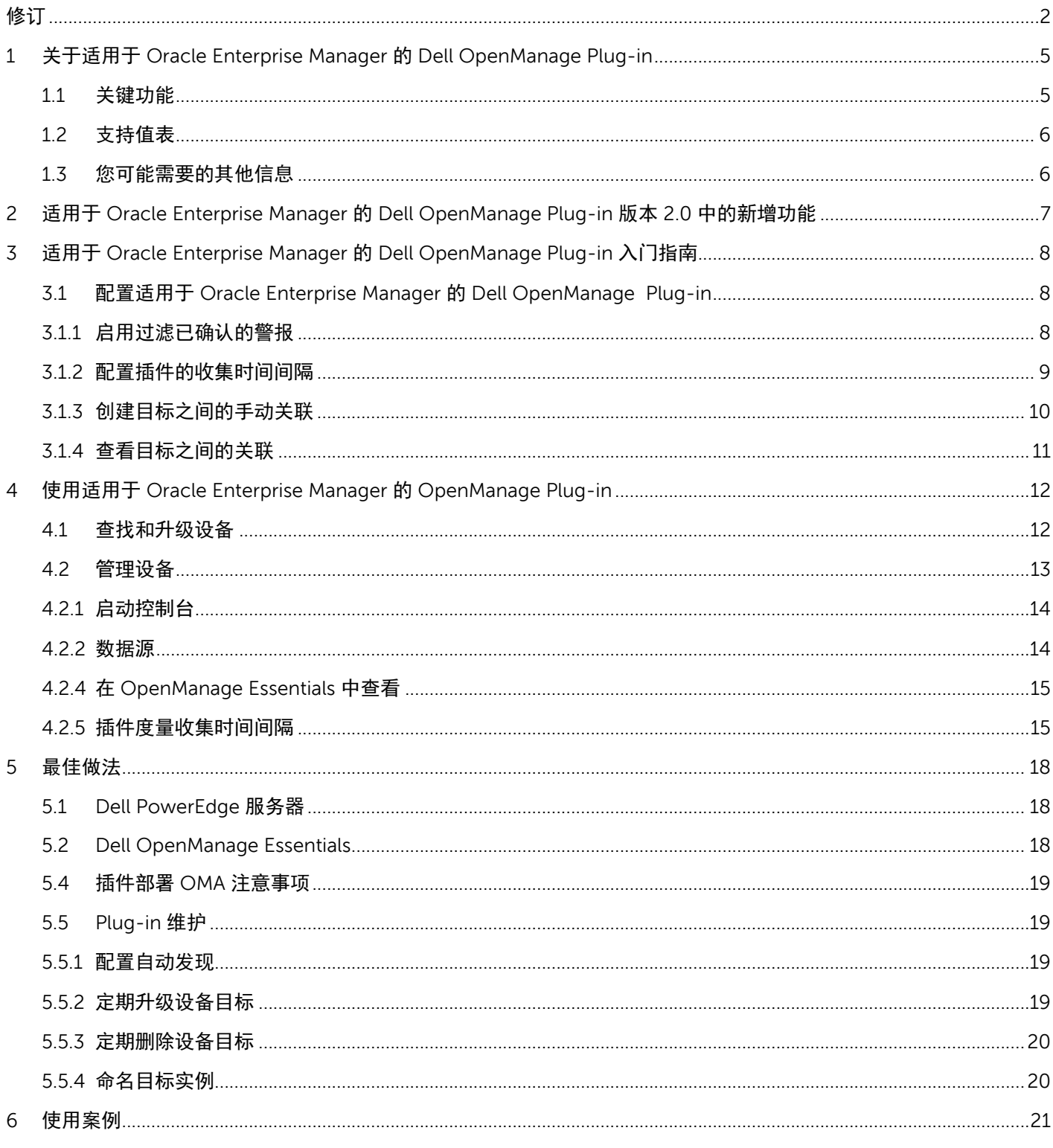

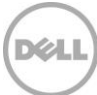

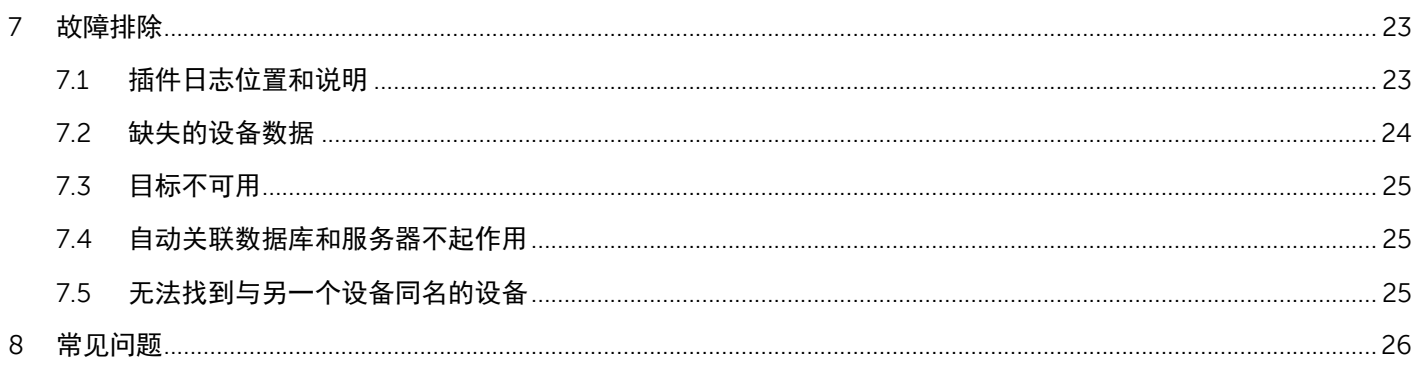

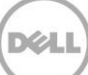

## <span id="page-4-0"></span>1 关于适用于 Oracle Enterprise Manager 的 Dell OpenManage Plug-in

## <span id="page-4-1"></span>1.1 关键功能

适用于 Oracle Enterprise Manager 的 Dell OpenManage Plug-in 提供了一种主动方法来管理数据中心, 所提 供的功能用于在 Oracle Enterprise Manager (OEM) 管理的环境中监测 Dell 服务器、存储和网络基础架构。 Dell OpenManage 插件可保护您在 OEM 控制台中的现有投资,并有助于轻松集成和监测 Dell 设备。 OpenManage 插件可为数据库或 IT 管理员提供做出影响数据中心资源可用性的快速而明智的决策所必需的信 息,从而有助于提高工作效率并降低成本。

以下是适用于 Oracle Enterprise Manager 的 Dell OpenManage Plug-in 的关键功能:

- 查找、资源清册和监测 **Dell** 硬件 OpenManage 插件使得数据中心客户能够查找 Dell 设备、查看资 源清册信息以及定期监测以下 Dell 设备的运行状况:
	- o Dell PowerEdge 第 12 代 (12G) 服务器,通过 Integrated Dell Remote Access Controller 7 (iDRAC7) with Lifecycle Controller 使用无代理的带外方法
	- o Dell PowerEdge 第 9 代 (9G) 到第 12 代 (12G) 服务器,通过 Dell OpenManage Server Administrator (OMSA) 使用带内方法
	- o 所有 Dell 存储,包括 Dell Compellent、Dell EqualLogic 和 Dell PowerVault 设备
	- o Dell PowerEdge VRTX 和 PowerEdge M1000e 机箱
	- o Dell Networking 交换机(以前称为 Force10 和 PowerConnect 设备)
- 将 **Oracle** 数据库工作负载映射至 **Dell** 硬件 数据库和服务器基于服务器主机名自动链接在一起。也 可手动链接 Oracle Enterprise Manager 中的其他目标,例如存储和交换机。 该功能使数据库管理员能够快速确定 Oracle 基础架构中可能发生的停机/性能问题, 从而使数据库管理 员能够更快地联系相应的团队。
- **Dell** 模块化系统的设备关联 适用于 OEM 的 OpenManage Plug-in 可将 Dell 模块化服务器、 EqualLogic 刀片阵列和 Force10 刀片 I/O 模块与 PowerEdge VRTX 和 PowerEdge M1000e 机箱相关 联,从而使得数据库管理员/IT 管理员能够确定模块化系统位于数据中心中的什么位置。
- 从 **OEM** 控制台执行设备特定的一对一控制台启动 适用于 OEM 的 OpenManage Plug-in 使得数据 库管理员/IT 管理员能够在发现问题后执行进一步的故障排除。OpenManage 插件允许管理员通过链接 和启动设备特定的元素管理工具来采取纠正措施。它还可以帮助配置、更新和管理 Dell 设备。以下是 OpenManage 插件通过 OEM 控制台所支持的一对一 Dell 工具:
	- o Integrated Dell Remote Access Controller (iDRAC) 控制台
	- o OpenManage Server Administrator (OMSA) 控制台
	- o EqualLogic Group Manager 控制台
	- o Compellent Storage Manager 控制台
	- o Chassis Management Controller (CMC) 和 VRTX CMC 控制台
	- o OpenManage Switch Administrator 控制台
- 从 **Oracle Enterprise Manager** 执行 **OpenManage Essentials** 的一对多控制台启动 此功能允许管 理员通过 OpenManage Essentials 查看 Dell 设备的详细资源清册信息以及配置、更新和管理多个 Dell 硬件。

OpenManage 插件与 OpenManage Essentials 进行了集成以将硬件信息检索到 OEM 控制台,物理服务器或 虚拟机上必须安装 OpenManage 插件。可在给定时间,指向同一 Oracle Enterprise Manager 环境中的多个 OpenManage 插件实例。 这包括同一 Oracle Management Agent (OMA) 上的实例或单独 OMA 上的实例。但 是,每个额外添加的插件实例都会导致对 OpenManage Essentials 环境所做查询的总数增加。

## <span id="page-5-0"></span>1.2 支持值表

有关受支持的硬件、软件和操作系统的列表,请参阅 Dell OpenManage Plug-in Version 2.0 for Oracle Enterprise Manager 12c Installation Guide (适用于 Oracle Enterprise Manager 12c 的 Dell OpenManage Plug-in 版本 2.0 安装指南),网址:**[dell.com/openmanagemanuals](http://dell.com/openmanagemanuals)**。

注: 有关 OpenManage Essentials 支持的 Dell 硬件设备的完整列表, 请参阅 Dell OpenManage Essentials Support Matrix(Dell OpenManage Essentials 支持值表),网址:**[dell.com/openmanagemanuals](http://dell.com/openmanagemanuals)**。

## <span id="page-5-1"></span>1.3 您可能需要的其他信息

安装 [Oracle Management Agent](http://docs.oracle.com/cd/E24628_01/install.121/e22624/install_agent.htm#CACJEFJI): 安装 Oracle Management Agent

Oracle Enterprise 监测的基础知识:Oracle® [Enterprise Manager Cloud Control](http://docs.oracle.com/cd/E24628_01/doc.121/e24473/toc.htm) 管理员指南

Dell OpenManage Essentials 信息: [Dell OpenManage Essentials Wiki](http://en.community.dell.com/techcenter/systems-management/w/wiki/1989.openmanage-essentials.aspx)

## <span id="page-6-0"></span>2 适用于 Oracle Enterprise Manager 的 Dell OpenManage Plug-in 版本 2.0 中的新增功能

适用于 Oracle Enterprise Manager 12c 的 Dell OpenManage Plug-in 版本 2.0 现已支持 OEM 12c R4 (12.1.0.4.0) 版本,并且还包含了针对该插件之前版本(版本 1.0)的若干个修复。已解决的问题:

- 在虚拟机目标的"运行状况和可用性"子部分中未检测到/未显示 Oracle 数据库
- 以 UTC 时区返回警报的时间戳
- 在 Dell OpenManage Essentials (主页) 目标名称中使用句点会中断特定度量的数据收集
- 重复的设备名称会导致度量收集中出现重复键值错误
- 插件中的数据源标签不正确

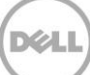

## <span id="page-7-0"></span>3 适用于 Oracle Enterprise Manager 的 Dell OpenManage Plug-in 入门指南

## <span id="page-7-1"></span>3.1 配置适用于 Oracle Enterprise Manager 的 Dell OpenManage Plug-in

适用于 OEM 的 Dell OpenManage Plug-in 遵循 Oracle Enterprise Manager 插件的标准安装步骤。有关逐步 操作说明, 请参阅 Dell OpenManage Plug-in Version 2.0 for Oracle Enterprise Manager 12c Installation Guide (适用于 Oracle Enterprise Manager 12c 的 Dell OpenManage Plug-in 版本 2.0 安装指南), 网址: **[dell.com/openmanagemanuals](http://dell.com/openmanagemanuals)**。

### <span id="page-7-2"></span>3.1.1 启用过滤已确认的警报

默认情况下,适用于 OEM 的 OpenManage Plug-in 会收集设备的所有警报。这包括在 OpenManage Essentials 中已确认的警报和未确认的警报。但是,如果不希望显示已确认的警报,可通过配置选项来禁用对 这些警报的收集。

要禁用收集已确认的警报,请执行以下操作:

- 1. 使用管理权限登录到 Oracle Enterprise Manager Cloud Control 的 Web 控制台。
- 2. 从 Web 控制台,导航到 OpenManage Essentials 主页目标:**Target**(目标) → **All Target**(所有目 标),并单击目标链接。
- 3. 在查看 OpenManage Essentials 主页时,单击 **Dell OpenManage Essentials** 下拉列表,然后选择 **Target Setup**(目标设置)→ **Monitoring Configuration**(监测配置)。在此视图中,可以修改该插 件的基本配置选项。
- 4. 将 **View Acknowledged Alerts (yes/no)**(查看已确认的警报 **[**是**/**否**]**)更改为 **no**(否)。
- 5. 单击 **OK**(确定)。

#### **Add Dell OpenManage Essentials**

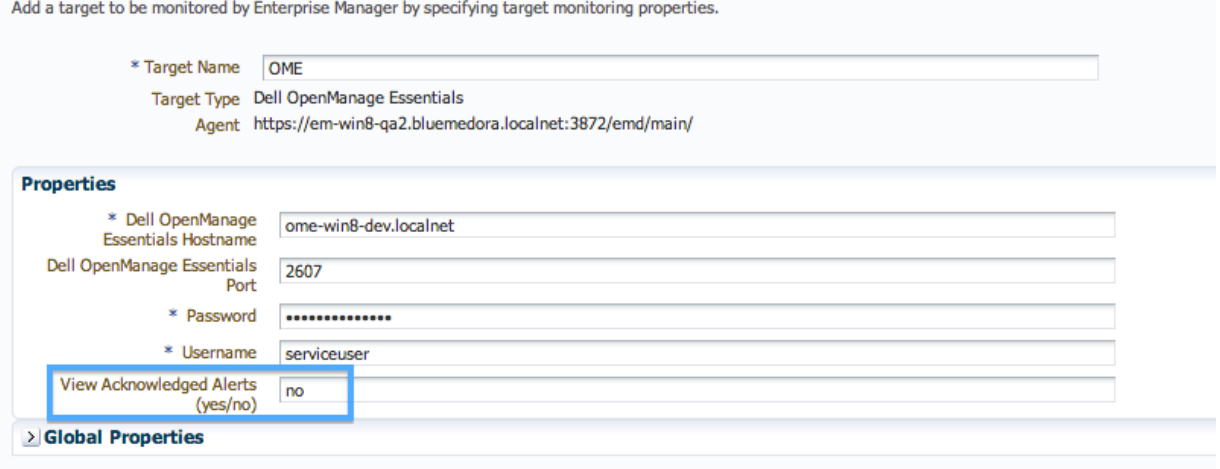

图 1 过滤已确认的警报

### <span id="page-8-0"></span>3.1.2 配置插件的收集时间间隔

Oracle Enterprise Manager 使您能够设置插件收集特定度量数据的时间间隔。当某些度量需要以更高或更低的 频率进行更新时,您可以相应地调整时间间隔。当需要精确调整插件的性能以满足您的需要时,这会很有帮 助。

注:某些度量的收集时间间隔可能无法进行配置。

要配置插件的收集时间间隔,请执行以下操作:

- 1. 使用管理权限登录到 Oracle Enterprise Manager Cloud Control 的 Web 控制台。
- 2. 从 Web 控制台,导航到 OpenManage Essentials 主页目标:**Target**(目标) → **All Target**(所有目 标),并单击目标链接。
- 3. 在查看 OpenManage Essentials 主页时,单击 **Dell OpenManage Essentials** 下拉列表,然后选择 **Monitoring**(监测) → **Metric and Collection Settings**(度量和收集设置)。可调整收集时间间隔的 度量被列出。
- 4. 针对要调整的度量单击收集计划列中的相应链接,以开始更改时间间隔过程。

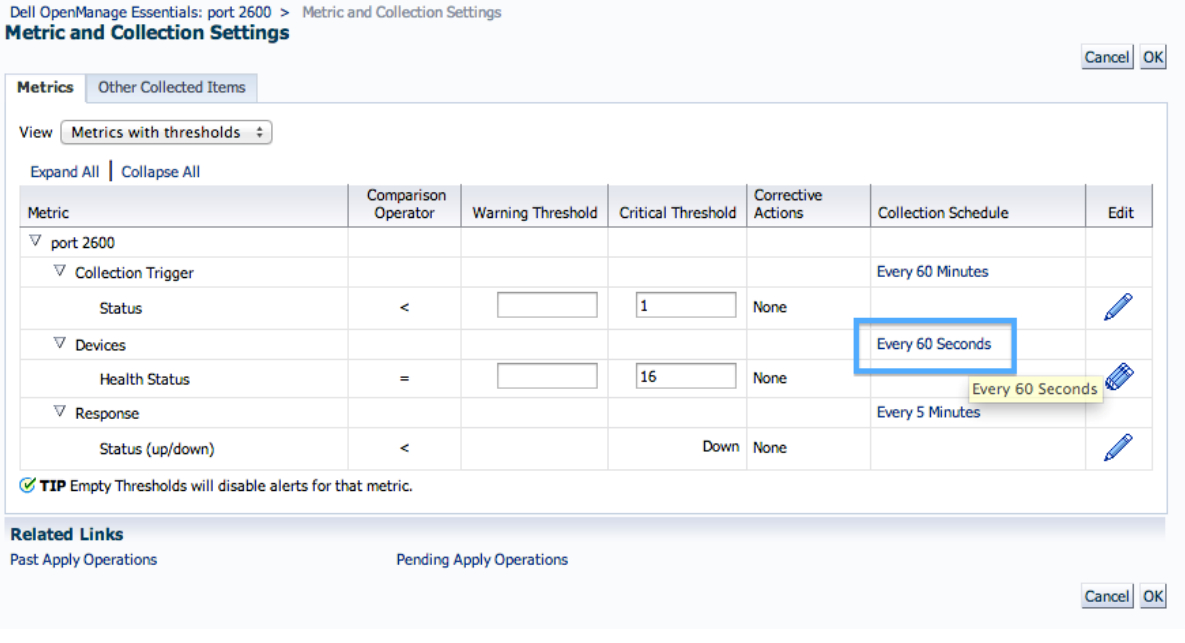

图 2 调整度量收集计划

### <span id="page-9-0"></span>3.1.3 创建目标之间的手动关联

将 OEM 中的两个目标关联起来可极大地提高适用于 OEM 的 OpenManage Plug-in 的监测功能。从而使您可 以在两组数据或目标之间创建逻辑链接。这样,您可更好地分析数据中的问题或趋势,并了解可能受影响的基 础架构中的其他区域。这特别适用于 Dell 存储和交换机关联,此类关联只能通过利用 OpenManage 插件进行 手动关联来进行。

要手动将两个 Dell OpenManage Essentials 子目标关联起来,需使用 Oracle Enterprise Manager 执行以下 操作:

- 1. 使用管理权限登录到 Oracle Enterprise Manager Cloud Control 的 Web 控制台。
- 2. 从 Web 控制台,导航到 **Setup**(设置)→ **Add Target**(添加目标)→ **Generic System**(通用 系统)。
- 3. 在 **Create Generic System**(创建通用系统)表单中填写必要的信息。 默认情况下,将要求您提供以下信息:**Name**(名称)、**Time-Zone**(时区)和 **Members**(成员)。

注:**Members**(成员)字段中应包括要关联的两个目标。

- 4. 单击 **Next**(下一步)。
- 5. 在 Create Generic System (创建通用系统)表单中,单击 Add (添加)按钮以在于前一页中所选的 目标之间创建新关联。
- 6. 单击 **OK**(确定)。
- 7. 单击 **Next**(下一步)以转至 **Availability Criteria**(可用性标准)页面。
- 8. 根据在上一步中创建的关联,定义为使该关联生效需可用的目标。这些目标称为**主要成员**。

9. 单击 **Next**(下一步)。 10. 单击 **Next**(上一步)检查设置,然后单击 **Finish**(完成)。

### <span id="page-10-0"></span>3.1.4 查看目标之间的关联

创建关联后,便可在 OEM 的拓扑视图中查看这些关联。该视图可用于了解 Dell OpenManage Plug-in 目标之 间的关系,以及 Dell OpenManage Plug-in 目标与其他 OEM 目标之间的关系。

要查看 OEM 中的关联,请执行以下操作:

- 1. 使用管理权限登录到 Oracle Enterprise Manager Cloud Control 的 Web 控制台。
- 2. 从 Web 控制台,导航到 **Targets**(目标) → **All Targets**(所有目标)。
- 3. 单击列表中作为要查看的关联一部分的目标。
- 4. 从子目标页面中,选择 **Dell OME Server**(**Dell OME** 服务器) 上下文下拉列表。
- 5. 导航到 **Configuration**(配置) → **Topology**(拓扑)。
- 6. 使用拓扑视图,可以查看目标和其他目标之间的关联。

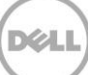

## <span id="page-11-0"></span>4 使用适用于 Oracle Enterprise Manager 的 OpenManage Plug-in

## <span id="page-11-1"></span>4.1 查找和升级设备

完成插件的初始设置过程后,当时被监测 Dell OpenManage Essentials 环境中的所有设备都会找到,并根据您 的首选项进行升级。

如果向环境中添加了其他设备,您需要采取额外操作从这些设备中收集数据。OpenManage 插件会自动查找这 些新设备并将它们添加到插件中,不过,该插件不会收集设备特定的数据。

注:新设备在 OpenManage Essentials 的树状结构视图中显示为灰色的节点,在升级之前将一直处于未知 状态。

基于已找到状态,必须通过执行以下步骤来升级已找到目标列表中的每个附加新设备:

- 1. 使用管理权限登录到 Oracle Enterprise Manager Cloud Control 的 Web 控制台。
- 2. 从 Enterprise Manager Web 控制台,导航到 **Setup**(设置) → **Add Target**(添加目标) → **Auto Discovery Results**(自动查找结果)。在 **Agent-based Targets**(基于代理的目标)表中会显示所有 找到的新设备或所有在初始设置期间选择不进行升级的设备。

注: Oracle Enterprise Manager 会设置默认时间间隔以在某一天运行设备查找。可重新配置此默认值, 具 体操作为:转至 **Setup**(设置) → **Add Target**(添加目标) → **Configure Auto Discovery**(配置自动查 找),然后单击 **Dell OME Discovery Module**(**Dell OME** 查找模块)。此时,选择 **Use following discovery schedule for all target types on all hosts**(为所有主机上的所有目标类型使用以下查找计 **划),**然后在频率文本框中输入所需的时间间隔。

3. 选择新查找到的设备,然后单击 Promote (升级)按钮。

注:可使用多选功能同时升级多个设备。不过,要同时升级多个设备,这些设备的目标类型必须相同。

4. 在升级完所有所需设备且插件已完成新的收集时间间隔后,OpenManage Essentials 目标会显示新设 备和数据。

有关 OpenManage Essentials 目标初始设置和配置的更多信息,请参阅 Dell OpenManage Plug-in Version 2.0 for OEM Installation Guide (适用于 OEM 的 Dell OpenManage Plug-in 版本 2.0 安装指南), 网址: **[dell.com/openmanagemanuals](http://dell.com/openmanagemanuals)**。

### <span id="page-12-0"></span>4.2 管理设备

导航至适用于 OEM 12c 的 OpenManage Plug-in 以查看该插件将收集其数据的设备。要导航至适用于 OEM 12c 的 OpenManage Plug-in,请执行以下操作:

- 1. 使用管理权限登录到 Oracle Enterprise Manager Cloud Control 的 Web 控制台。
- 2. 从 Web 控制台,导航到 **Targets**(目标) → **All Targets**(所有目标)。
- 3. 从列出的目标表中单击在配置过程中使用的实例名称。

#### **All Devices**(所有设备)视图

当从树中的 **All Devices**(所有设备)节点或其他顶层节点(如服务器 (OS)、服务器 (iDRAC)、存储和网络)查 看插件时,将显示与该节点关联的所有设备的列表以及每个设备的最近十次警报。您可以查看特定设备,方法 是单击在 **Devices**(设备)表中的 **Name**(名称)列中或 **Alerts**(警报)表中的 **Device**(设备)列中所提供的 链接。当从 **Alerts**(警报)表中选择警报时,将显示一个弹出式窗口,提供所选警报的详细信息。当处于 **All Devices**(所有设备)上时,如果单击页面右上角的 **View in OpenManage Essentials**(在 **OpenManage**  Essentials 中查看)接钮, Dell OpenManage Essentials 控制台将打开至顶层节点。

#### **Server Device**(服务器设备)视图

要查看服务器设备(OS 或 iDRAC),可从下列位置选择服务器设备:**All Devices**(所有设备) 顶层节点中的 **Devices**(设备) 表、**Servers**(服务器) 顶层节点之一、或左侧面板中的树状结构视图。服务器设备视图将 显示 Dell 设备的状态和运行状况详细信息。这些状态度量的旁边是设备的基本信息,如设备服务标签和模型。 此外,下面还列出了处理器和内存的详细信息。页面右侧的 **Database**(数据库)表中将显示在上一个收集时 间间隔内自动找到的所有数据库。如果此处列出了数据库,将提供一个链接以查看该数据库的目标。下面会列 出附加的详细信息,如联系信息、操作系统信息以及列有设备所有数据源的表格。

#### **Storage Devices**(存储设备)视图

要查看存储设备,可从下列位置选择特定的存储设备:**All Devices**(所有设备)顶层节点中的 **Devices**(设 备)表、**Storage Devices**(存储设备)顶层节点、或左侧面板中的树状结构视图。存储设备视图将在页面的左 上角显示 Dell 设备的状态和运行状况详细信息。这些状态度量的旁边是设备的基本信息,如设备服务标签和模 型。页面的右侧将显示一个表格,列有设备的所有数据源。如适用,将为每个数据源提供一个链接以启动特定 于该数据源的控制台。

#### **Network Devices**(网络设备)视图

要查看存储设备,可从下列位置选择特定的存储设备:**All Devices**(所有设备)顶层节点中的 **Devices**(设 备)表、**Network Devices**(网络设备)顶层节点、或左侧面板中的树状结构视图。网络设备视图将在页面的 左上角显示 Dell 设备的状态和运行状况详细信息。这些状态度量的旁边是设备的基本信息,如设备服务标签和 模型。页面的右侧将显示一个表格,列有设备的所有数据源。如适用,将为每个数据源提供一个链接以启动特 定于该数据源的控制台。

### <span id="page-13-0"></span>4.2.1 启动控制台

适用于 OEM 的 Dell OpenManage Plug-in 使用两种不同类型的控制台在插件与 Dell 设备和软件之间进行链 接。适用于 OEM 的 OpenManage Plug-in 可使用 **Data Sources**(数据源)或 **View in OpenManage Essentials**(在 **OpenManage Essentials** 中查看)链接来启动控制台。

### <span id="page-13-1"></span>4.2.2 数据源

适用于 OEM 的 OpenManage Plug-in 提供与设备相关的 Dell 硬件控制台的基本链接。此插件将提供可通过 OpenManage Essentials 使用控制台的任何设备的链接。通过插件可在 Oracle Enterprise Manager 的 **Data Sources**(数据源)表中使用以下控制台启动选项:

- Integrated Dell Remote Access Controller (iDRAC) 控制台
- OpenManage Server Administrator (OMSA) 控制台
- EqualLogic Group Manager 控制台
- Compellent Storage Manager 控制台
- Chassis Management Controller (CMC) 和 VRTX CMC 控制台
- OpenManage Switch Administrator 控制台

要使用控制台链接,请导航到要链接的设备,并查看目标页面中的 **Data Sources**(数据源)表。在 **Data Sources**(数据源)表中,将列出所有可用的数据源,并提供用于管理的相应控制台的链接。

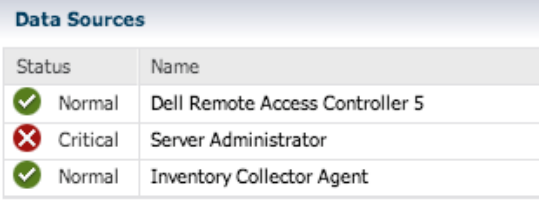

图 3 查看数据源

## <span id="page-14-0"></span>4.2.4 在 OpenManage Essentials 中查看

除了数据源链接,适用于 OEM 的 Dell OpenManage Plug-in 还提供了到 Dell OpenManage Essentials 的链 接。此链接是您当前所在位置在该插件的树状层次结构中的上下文项目。

当您从 OpenManage Plug-in 主页目标中查看某个特定设备时,在设备页面的顶部将显示一个标题。此处会显 示一个名为 **View in OpenManage Essentials**(在 **OpenManage Essentials** 中查看)的链接。单击此链接将 打开一个新的 Web 浏览器窗口,显示 Dell OpenManage Essentials 中的该特定设备。

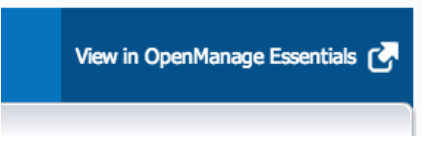

使用 OpenManage Essentials 控制台启动

注:您必须在登录页面中提供凭据才能访问 OpenManage Essentials Web 控制台。

### <span id="page-14-1"></span>4.2.5 插件度量收集时间间隔

下表说明了插件从受监测的 Dell OpenManage Essentials 目标收集度量的频率。

注:频率在无延迟环境下计算得出,可能会有所不同,具体取决于监测环境的设置。

#### **Dell OpenManage Essentials**

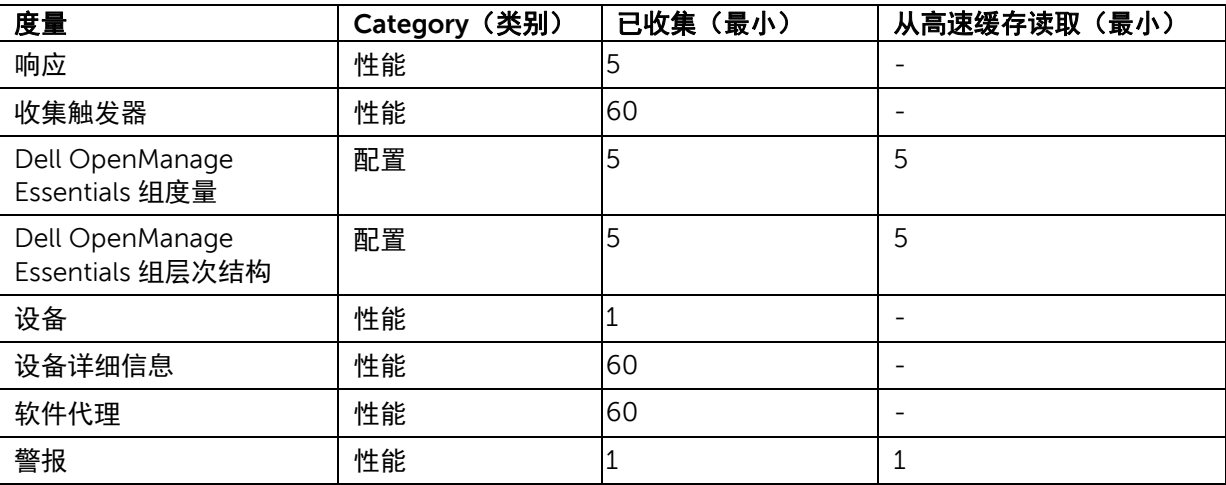

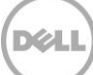

#### **Dell OpenManage Essentials CMC**

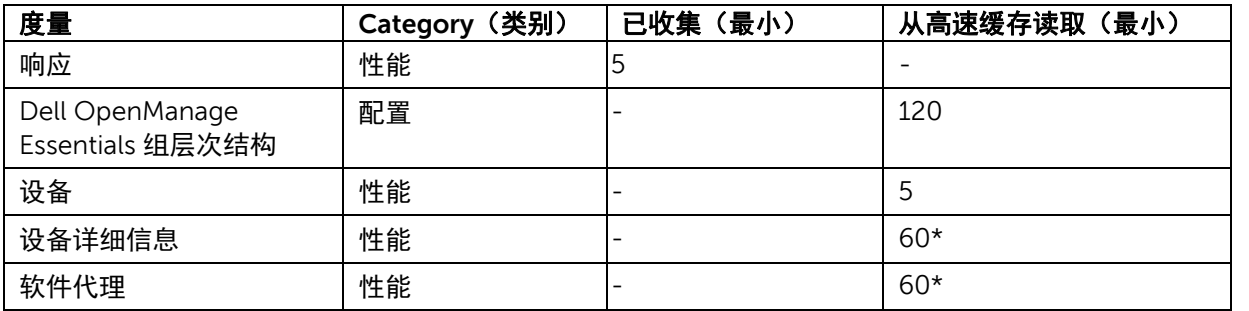

\* 度量通过"为目标分隔符"收集

#### **Dell OpenManage Essentials** 服务器

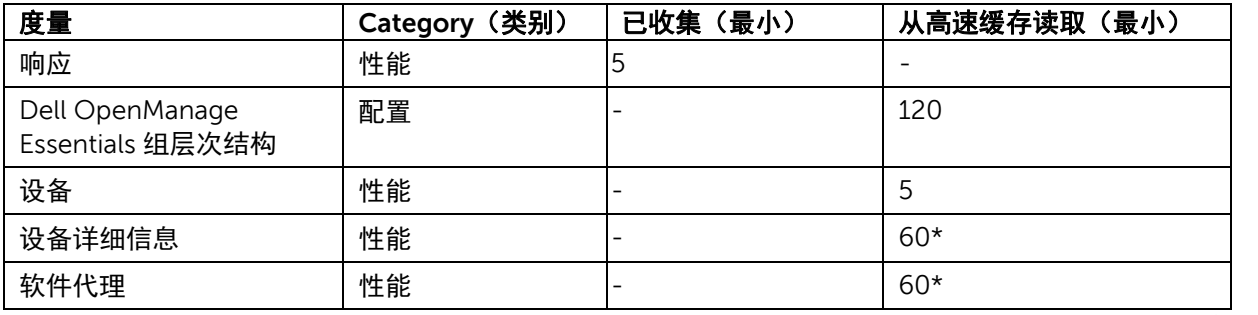

\* 度量通过"为目标分隔符"收集

#### **Dell Open Manage Essentials** 存储

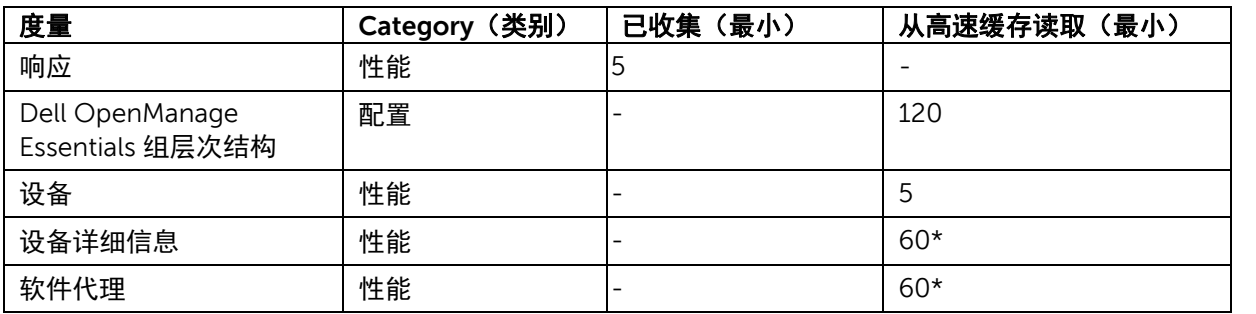

\* = 度量通过"为目标分隔符"收集

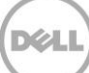

## **Dell OpenManage Essentials** 交换机

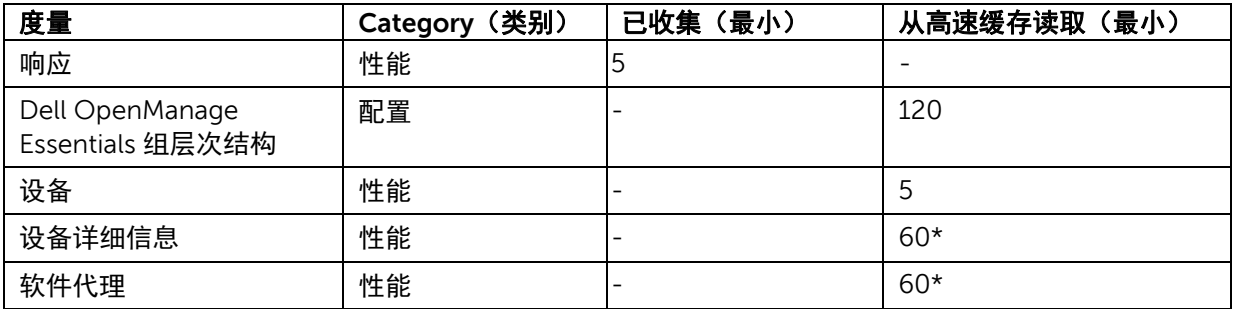

\* = 度量通过"为目标分隔符"收集

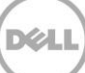

## <span id="page-17-0"></span>5 最佳做法

以下是实现和使用适用于 Oracle Enterprise Manager 的 Dell OpenManage Plug-in 的建议最佳做法:

## <span id="page-17-1"></span>5.1 Dell PowerEdge 服务器

要监测 Dell PowerEdge 第 12 代 (12G) 服务器, 建议使用无代理的带外方法, 并使用 Integrated Dell Remote Access Controller 7 (iDRAC7)。通过使用带外管理,IT 管理员不再需要在服务器上安装或定期认证/验证传统 的带内 OpenManage Server Administrator (OMSA)。使用带外管理方法使 IT 管理员能够有效地监测 Dell 系 统,提供来自任何位置的更好可用性,不使用代理,且不考虑是否存在操作系统或虚拟机监控程序或其状态。

此外,可以使用带内方法通过 OpenManage Server Administrator (OMSA) 安装的服务器来监测 Dell PowerEdge 服务器(第 9 代 (9G) 到第 12 代 (12G))。这包括对 Microsoft Windows、Red Hat Enterprise Linux (RHEL)、SUSE Linux Enterprise Server (SLES)、ESX/ESXi、Hyper-V 和 Citrix XenServer 的支持。OMSA 当前不支持 Oracle Linux 操作系统。要监测运行 Oracle Linux 操作系统的服务器,请使用仅 PowerEdge 第 12 代服务器支持的 iDRAC7。 Dell OpenManage Server Administrator Support Matrix (Dell OpenManage Server Administrator 支持值表)可通过以下网址获取:**[delltechcenter.com/omsa](http://delltechcenter.com/omsa)**。

## <span id="page-17-2"></span>5.2 Dell OpenManage Essentials

在 OpenManage Essentials 中查找设备时,为获得最佳操作,建议执行以下操作:

- 使用 SSH 协议查找运行 Linux 操作系统的目标设备,并使用 WS-Man 协议查找 iDRAC
- 使用 WMI 协议查找运行 Windows 操作系统的目标设备,并使用 WS-Man 协议查找 iDRAC
- 如果安装了 OMSA 且支持目标设备的操作系统,则还可使用 SNMP 协议来代替 SSH/WMI 协议
- 如果服务器型号早于 Dell PowerEdge 第 11 代,则不支持使用 WS-Man 协议来查找 iDRAC;必须使用 SNMP 协议进行查找。

在 OpenManage Essentials 中使用建议的协议查找设备,使得适用于 OEM 的 OpenManage Plug-in 能够查找 Dell 设备,并可在 Oracle Enterprise Manager 控制台中自动关联服务器和数据库。

## <span id="page-18-0"></span>5.4 插件部署 OMA 注意事项

当为 OpenManage 插件设计和准备 Oracle Enterprise Manager 环境时, 务必认真考虑 Oracle Management Agent (OMA) 分发。虽然该插件可以利用 OMA 作为 Oracle Management Server (OMS) 的本地程序, 但最好 总是使用安装在单独系统上的 OMA。这允许将硬件专门用于插件的数据收集过程。

可能需要更多的 OMA 系统,具体取决于部署插件需要升级多少设备目标。这是为了对每个附加的设备目标所 产生的附加工作负载和收集进行补偿。有关更多信息,请参阅 [Advanced Oracle Installation and](http://docs.oracle.com/cd/E24628_01/install.121/e24089/sizing.htm)  Configuration Guide(高级 Oracle 安装和配置指南)中的["Sizing Your Enterprise Manager Deployment](http://docs.oracle.com/cd/E24628_01/install.121/e24089/sizing.htm)(调 整您的 [Enterprise Manager](http://docs.oracle.com/cd/E24628_01/install.121/e24089/sizing.htm) 部署)"一节。

## <span id="page-18-1"></span>5.5 Plug-in 维护

OpenManage Essentials 环境可能随时间推移而发生变化,因此,建议 OpenManage Plug-in 定期运行其查找 过程、升级新查找到的设备目标以及删除不再需要的设备目标。

### <span id="page-18-2"></span>5.5.1 配置自动发现

定期运行自动查找过程可确保能够查找到所有新添加到 OpenManage Essentials 环境中的设备。如果尚未修改 自动查找过程的默认设置,则部署插件的 OMA 每天都会针对新设备目标运行一次收集过程。

要修改或启用收集计划,请执行以下操作:

- 1. 使用管理权限登录到 Oracle Enterprise Manager Cloud Control 的 Web 控制台。
- 2. 从 Enterprise Manager Web 控制台,导航到 **Setup**(设置)→ **Add Target**(添加目标)→ **Configure Auto Discovery**(配置自动查找)。
- 3. 选择 **Dell OME Discovery Module**(**Dell OME** 查找模块),然后选择 **Use following discovery schedule for all target types on all hosts**(为所有主机上的所有目标类型使用以下查找计划)。在此 页面中,在频率文本框中输入所需的时间间隔。

### <span id="page-18-3"></span>5.5.2 定期升级设备目标

如果已选择在 OpenManage 插件的 OMA 上启用自动查找计划,则此过程可以定期查找到新的设备目标。这些 新查找到的设备目标将列于 **Discovery Results**(查找结果)表中,只有升级时插件才会对它们进行收集。如果 不希望收集这些设备目标的数据,则无需执行任何操作。但是,如果需要收集这些设备目标的数据,则必须升 级这些目标才能进行收集。

要升级设备目标,请执行以下操作:

- 1. 使用管理权限登录到 Oracle Enterprise Manager Cloud Control 的 Web 控制台。
- 2. 从 Enterprise Manager Web 控制台,导航到 **Setup**(设置) → **Add Target**(添加目标) → **Auto Discovery Results**(自动查找结果)。
- 3. 单击 **Non-Host Targets**(非主机目标)选项卡。
- 4. 在显示的列表中,选择要升级的所有新查找到的设备目标,然后单击 **Promote**(升级)。
- 5. 在接下来的页面中,会预填充所有属性,不需要对其进行修改。单击 **Promote**(升级)。

注:可同时升级多个设备目标。但是,同时升级的所有目标必须具有相同的目标类型。 注: 建议不要在升级过程中更改预填充的属性, 否则可能会导致意外的行为。

#### <span id="page-19-0"></span>5.5.3 定期删除设备目标

建议您定期查看在 OpenManage 插件中升级的设备目标,并删除不存在的或不再需收集的设备目标。删除设 备目标将使插件更高效地运行,并避免出现过多不需要的数据。

要删除设备目标,请执行以下操作:

- 1. 使用管理权限登录到 Oracle Enterprise Manager Cloud Control 的 Web 控制台。
- 2. 从 Enterprise Manager Web 控制台,导航到 **Targets**(目标)→ **All Targets**(所有目标)。
- 3. 在显示的列表中,右键单击要删除的设备目标,然后选择 **Target Setup**(目标设置)→ **Remove Target...**(删除目标**...**)

#### <span id="page-19-1"></span>5.5.4 命名目标实例

当对 OpenManage Essentials 目标进行命名时,应避免使用非字母数字字符。如果使用了非字母数字字符,该 插件在数据收集过程中可能会出现错误。

这些字符不包括下划线、空格、句点和连字符。所有字母数字字符均可用于目标名称。该值可在配置目标的过 程中进行设置,但在创建目标实例后不可对其进行修改。

## <span id="page-20-0"></span>6 使用案例

#### 作为数据库**/**系统管理员,我希望拥有一个插件,以使 **OEM** 控制台能够对一组 **Dell** 设备执行监测、关联以及 控制台启动

适用于 OEM 的 Dell OpenManage Plug-in 可对以下 Dell 设备执行监测、关联和控制台启动:

- **Dell PowerEdge** 服务器(第 **9** 代至第 **12** 代)
- **Dell** 机箱
	- o PowerEdge M1000e
	- o PowerEdge VRTX
- **Dell** 存储阵列
	- o Compellent
	- o PowerVault
	- o EqualLogic
- **Dell** 网络交换机
	- o Force10
	- o PowerConnect

注:

- Dell OpenManage 插件通过 Integrated Dell Remote Access Controller 7 (iDRAC7) with Lifecycle Controller 使用无代理的带外方法来支持 Dell PowerEdge 第 12 代服务器。通过 OpenManage Server Administrator (OMSA) 使用带内方法来支持 PowerEdge 第 9 代到第 12 代服务器。OMSA 当 前不支持 Oracle Linux 操作系统。要监测运行 Oracle Linux 操作系统的服务器,请使用 iDRAC。
- · 即使 OpenManage Essentials 可以通过带内和带外方法查找到设备,仍建议您通过带外方法来查找设 备。这是因为,带外管理方法可提供来自任何位置的更好可用性,且不使用代理。
- 会基于主机名自动关联数据库目标和服务器目标。OpenManage Essentials 和 OpenManage 插件中 的主机名应相同,以便自动关联服务器和数据库。如果 OpenManage Essentials 和 OpenManage 插 件中的目标主机名不同,用户必须手动链接目标。建议在 DNS 中注册所有服务器,且使用 OpenManage Essentials 中的 DNS 名称解析选项(默认为选中)。数据库/IT 管理员也可以手动链接 其他目标(存储和交换机)。
- 机箱事件不与服务器关联,但会基于机箱状态的变化创建事件。
- 带外监测(仅限此方法)取决于从 OpenManage Essentials 查找主机的方式。但是,如果仅通过带外 方法不能得到主机名,还必须查找操作系统来获得要进行关联的主机名。

作为数据库**/**系统管理员,我想根据 **OEM** 中的数据库分组和应用程序分组对我的 **Dell** 硬件进行分类。这样, 管理员就可以查看用于在 **OEM** 中定义主机特定工作负载的内容。

从数据库管理员 (DBA) 的角度来看,这特别适用于查看存储系统中数据库存储的使用情况。

这不是工作负载或应用程序查看器。Dell OpenManage 插件节点将进行分组,与在 OpenManage Essentials 中的显示方式相同,且将自动链接至所支持的相应数据库目标。

#### 作为数据库**/**系统管理员,我想查看所有模块化刀片式服务器、**EqualLogic** 刀片阵列和 **Force10** 刀片式 **I/O** 交 换机,使它们按其各自的机箱进行分组,类似于在 **OpenManage Essentials** 中的显示方式。

OpenManage 插件进行设备分组的方式与 Dell OpenManage 相同。将使用树状结构视图面板来显示设备彼此 之间的关系,这类似于 OpenManage Essentials。

#### 作为数据库**/**系统管理员,我想要查看 **OEM** 控制台中的拓扑视图,显示数据库与硬件设备之间的映射情况。

在设备目标的 Oracle Enterprise Manager 拓扑视图中提供一个拓扑视图,显示连接至受影响主机的受影响数 据库。您必须手动执行目标关联以在拓扑视图中查看附加的设备连接。

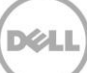

## <span id="page-22-0"></span>7 故障排除

使用适用于 OEM 的 Dell OpenManage Plug-in 时,您可能会遇到配置或行为问题。本节提供了解决常见问题 所需的信息。

## <span id="page-22-1"></span>7.1 插件日志位置和说明

适用于 OEM 的 OpenManage Plug-in 的日志文件位于 Oracle Management Agent (OMA) 的本地系统上。根 据 OMA 的安装位置,日志将位于以下位置处:

[OMA\_HOME]/plugins/dell.em.ome.agent.plugin\_12.1.0.2.0/scripts/logs

此目录下有两种类型的日志文件:插件目标跟踪日志和目标查找日志。

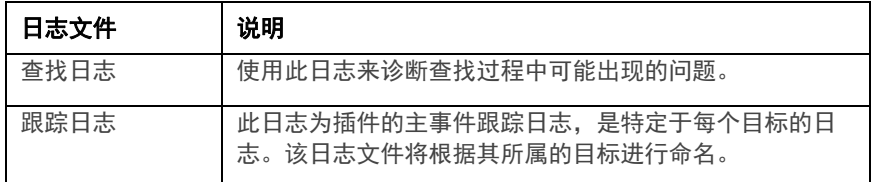

适用于 OEM 的 Dell OpenManage Plug-in 跟踪日志文件还可以通过 Oracle Enterprise Manager Cloud Control Web 控制台进行查看。

要查看插件跟踪日志,请执行以下操作:

- 1. 使用管理权限登录到 Oracle Enterprise Manager Cloud Control 的 Web 控制台。
- 2. 从 Web 控制台,导航到 **Targets**(目标)→ **All Targets**(所有目标)。
- 3. 从目标列表中单击 Dell OpenManage Essentials 目标的链接。
- 4. 在显示目标的主页后,单击 **Dell OpenManage Essentials** 上下文下拉列表,然后选择 **Monitoring**(监测)→ **All Metrics**(所有度量)。
- 5. 从屏幕左侧的列表中选择 **Error Log**(错误日志)。

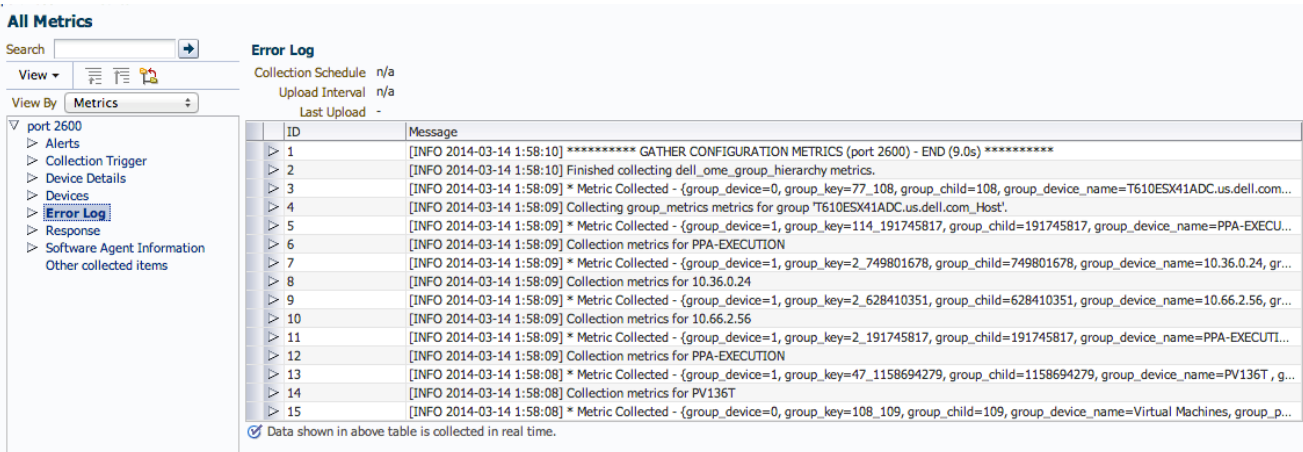

图 4 从 OEM 查看跟踪日志

## <span id="page-23-0"></span>7.2 缺失的设备数据

在查看 OpenManage Essentials 主页目标时,浏览树状结构视图会显示一些不含数据的设备。

要启用 OpenManage Essentials 主页目标的设备子目标的数据收集,必须在 OEM Cloud Control 中升级每个 设备子目标。要解决此问题,请执行以下操作:

- 1. 使用管理权限登录到 Oracle Enterprise Manager Cloud Control 的 Web 控制台。
- 2. 从 Enterprise Manager Web 控制台,导航到 **Setup**(设置)→ **Add Target**(添加目标)→ **Configure Auto Discovery**(配置自动查找)。
- 3. 在 **Configure Auto Discovery**(配置自动查找)部分中,单击 **Auto Discovery**(自动查找)表中的 All Discovery Modules (所有查找模块)链接。
- 4. 选择用于 OpenManage Essentials 主页目标的相应主机,然后单击 Configure (配置) 按钮。
- 5. 取消选中除 Dell OME Discovery Module (Dell OME 查找模块) 以外的所有复选框, 禁止查找与此插 件无关的其他目标。
- 6. 单击 **OK**(确定)。
- 7. 选择在步骤 4 中选定的相同主机,然后单击 **Run Discovery Now**(立即运行查找)。
- 8. 在查找过程完成后,查看查找结果以查看已查找到的目标。
- 9. 在此列表中选择要从中收集数据的所有目标,然后单击 **Promote**(升级)。
- 10. 此过程完成后,往回导航到 OpenManage Essentials 主页目标以验证当前是否正在收集数据。

注:升级目标与传回目标数据的间隔时间取决于配置的 OMA 中的收集时间间隔。

## <span id="page-24-0"></span>7.3 目标不可用

Dell OpenManage 插件目标出现停机状态可能有多个原因。适用于 OEM 的 OpenManage 插件的目标出现停 机状态的最常见原因是在配置期间发生了错误。当配置该插件时,请确保已验证所有用于连接至 Dell OpenManage Essentials 系统的凭据。如果其中的任何一个凭据不正确,插件目标都会处于停机状态,直到问 题得以修复。

## <span id="page-24-1"></span>7.4 自动关联数据库和服务器不起作用

要使插件能够在服务器与数据库之间自动创建关联,建议使用 SSH 协议查找运行 Linux 操作系统的目标并使用 WS-Man 协议查找 iDRAC,并且/或者使用 WMI 协议查找运行 Windows 操作系统的目标并使用 OpenManage Essentials 中的 WS-Man 协议查找 iDRAC。如果目标操作系统上安装了 OMSA,则可使用 SNMP 协议来代替 SSH/WMI 协议。如果 PowerEdge 服务器型号早于第 11 代, 则不支持使用 WS-Man 协议来查找 iDRAC; 必须 使用 SNMP 协议进行查找。

请注意,插件会基于主机名将在 OpenManage Essentials 中查找到的服务器与数据库目标链接起来。如果 OpenManage Essentials 和插件中的目标主机名不同,用户必须手动链接这两个目标。建议在 DNS 中注册所 有服务器,且使用 OpenManage Essentials 中的 DNS 名称解析选项(默认情况下,会选中此选项)。

## <span id="page-24-2"></span>7.5 无法找到与另一个设备同名的设备

适用于 OEM 12c 的 OpenManage Plug-in 旨在监测每台设备都具有唯一设备名称的 OpenManage Essentials 环境。如果环境中存在同名设备,插件将只能查找到同名设备(按在 Dell OpenManage Essentials 中指定的 ID 进行排序)中的第一个设备。

如果确认存在多个具有匹配设备名称的设备,请联系您的管理员在 OpenManage Essentials 中修改这些名称。 修改完设备名称后,请再次运行插件的自动查找过程。自动查找过程将查找这些也可进行升级的新命名设备。

## <span id="page-25-0"></span>8 常见问题

问题:能否简要介绍下适用于 OEM 的 Dell OpenManage Plug-in 的许可情况? 回答: 您可以免费安装和使用 OpenManage 插件。使用插件或 OpenManage Essentials 时, 无需支付任何费 用。要使插件能够正常工作,必须安装 OpenManage Essentials 软件。

问题:该插件支持哪些语言?

回答:插件已被本地化为法语、德语、西班牙语、日语和简体中文。

问题:我不希望安装 OpenManage Essentials。我是否仍可以使用此插件?

回答: 不可以。要使插件能够正常工作, 必须在物理服务器或虚拟机上安装 OpenManage Essentials。

问题: 监测 Dell 服务器的带内方法与 带外 (OOB) 方法有何不同?

回答: 可通过两种方式来监测 Dell 服务器, 一种是带内方法, 会使用一款安装在服务器上的名为 OpenManage Server Administrator (OMSA) 的软件代理;另一种是通过 Integrated Dell Remote Access Controller (iDRAC) 的带外方法。iDRAC 是服务器主板上的硬件,使系统管理员能够监测和管理 Dell 服务器, 而不管计算机是否处于开机状态,也不管是否安装了操作系统以及操作系统是否可正常工作。可从任意位置使 用带外方法,且无需使用 OMSA 等软件代理。相反,对于带内管理,必须在要管理的服务器上安装 OMSA,并 且只有当系统已启动并且操作系统正在运行且工作正常时,该方法才有效。OMSA 代理有其自身的一些限制, 例如,它不允许访问 BIOS 设置或重新安装操作系统,因此无法用于修复那些使用系统无法启动的问题。

问题:我的数据中心中配有较旧型号的 Dell 服务器(第 9 代到第 11 代)。我是否仍可以使用该插件监测它 们?

**回答:**是的,您仍可以使用该插件通过在服务器上安装 OpenManage Server Administrator (OMSA) 来监测旧 款服务器(第 9 代到第 11 代)。由于 Oracle Linux 操作系统不支持 OMSA,因此将无法监测此类服务器。只 能通过仅受 PowerEdge 第 12 代服务器支持的 iDRAC7 来监测运行 Oracle Linux 操作系统的服务器。有关 OMSA 支持的操作系统的详细信息,请参阅 OpenManage Server Administrator Support Matrix

(OpenManage Server Administrator 支持值表),网址:**[delltechcenter.com/omsa](http://www.delltechcenter.com/omsa)**。

问题:我是否可以使用 OMSA 代理(而不是带外监测方法)来监测 Dell 服务器? 回答:是的,您可以使用 OMSA 代理来监测 Dell 服务器。有关更多详细信息,请参见前一个问题。 问题: 此插件与 Dell Force10 插件有何不同之处?

回答: 在数据中心中可使用适用于 OEM 的 Dell OpenManage 插件对所有 Dell 硬件 (PowerEdge 服务器、 M1000e/VRTX 机箱、EqualLogic/PowerVault/Compellent 存储和 Force10/PowerConnect 网络交换机)执 行端到端监测。相比之下,Dell Force10 插件仅用于监测数据中心中 Dell Force10 交换机的运行状况。Dell Force10 插件将从 Dell Force10 交换机收集性能和可用性度量,只能诊断和解决网络问题。

问题: 如何下载 Dell OpenManage Essentials?

回答:您可从 Dell TechCenter 下载 Dell OpenManage Essentials,网址为:**[delltechcenter.com/ome](http://www.delltechcenter.com/ome)**。

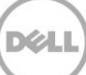